## **Откройте приложение, введите пароль для входа, во вкладке Платежи выберите раздел Автоплатежи и нажмите Подключить**

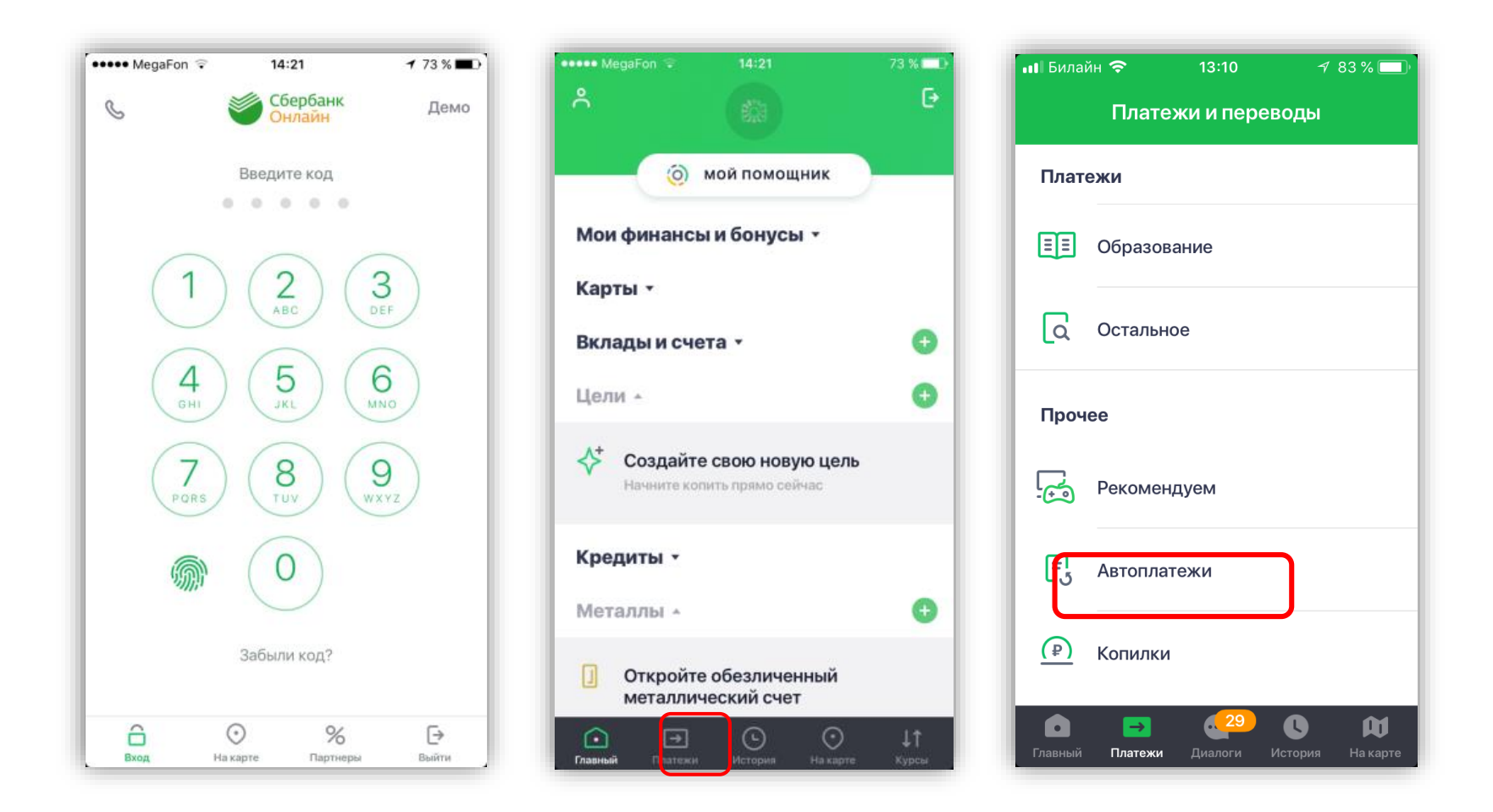

**В поле поиска введите наименование ЗСД. Выберете карту, с которой Вы будете оплачивать, введите номер транспондера, нажмите создать Автоплатеж. Далее введите предпочитаемое название автоплатежа, минимальную сумму баланса транспондера, максимальную сумму пополнения в день и сумму разового пополнения и подтвердите создание Автоплатежа**

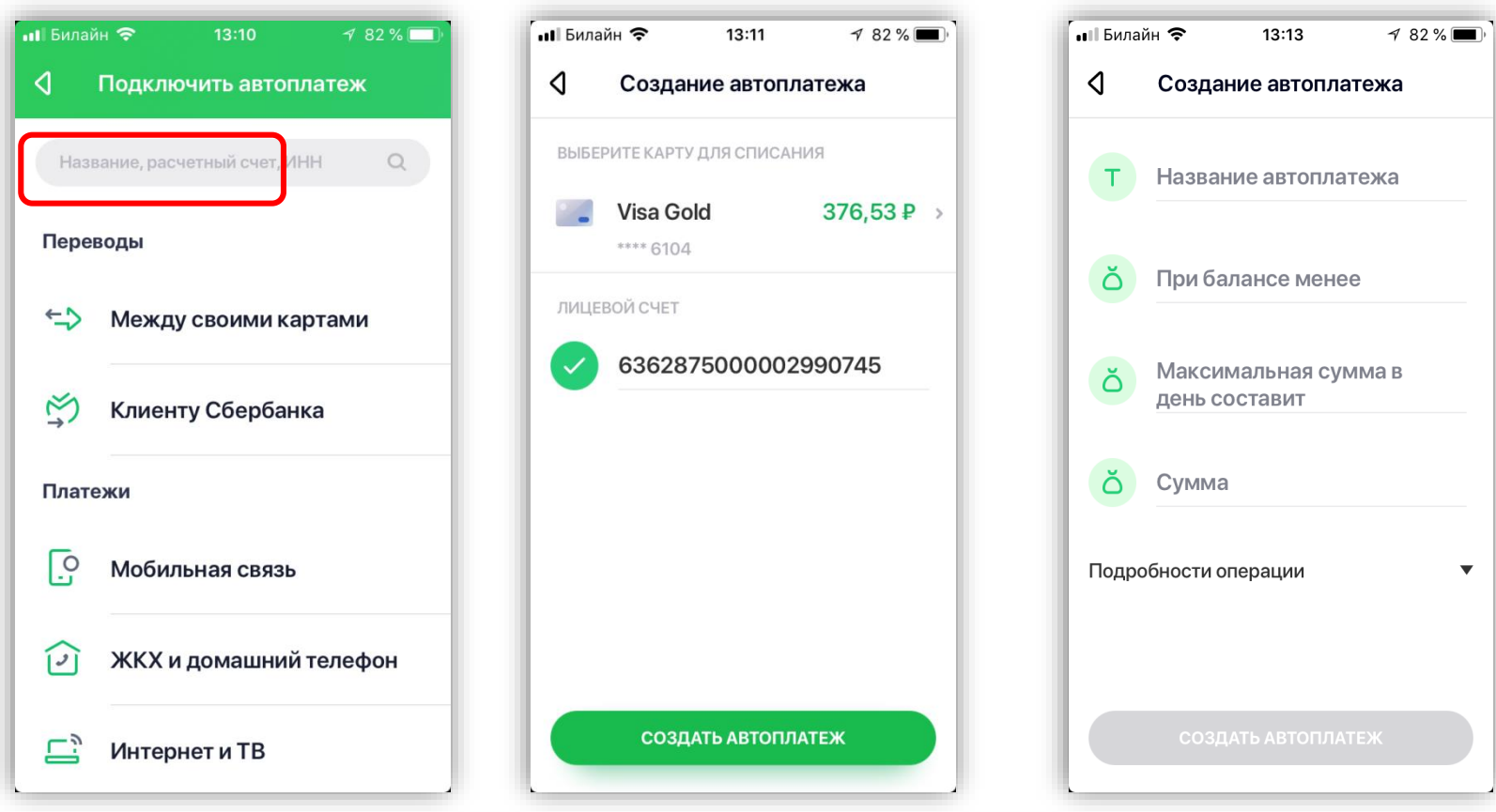